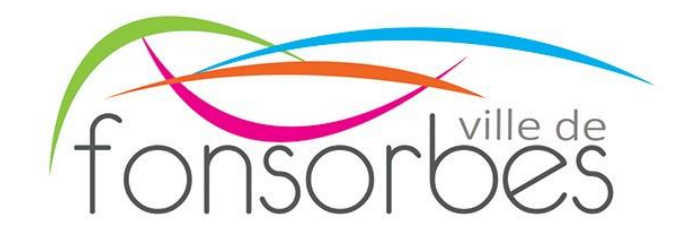

# MANUEL D'UTILISATION

# Comment déposer ou compléter une demande d'urbanisme en ligne ?

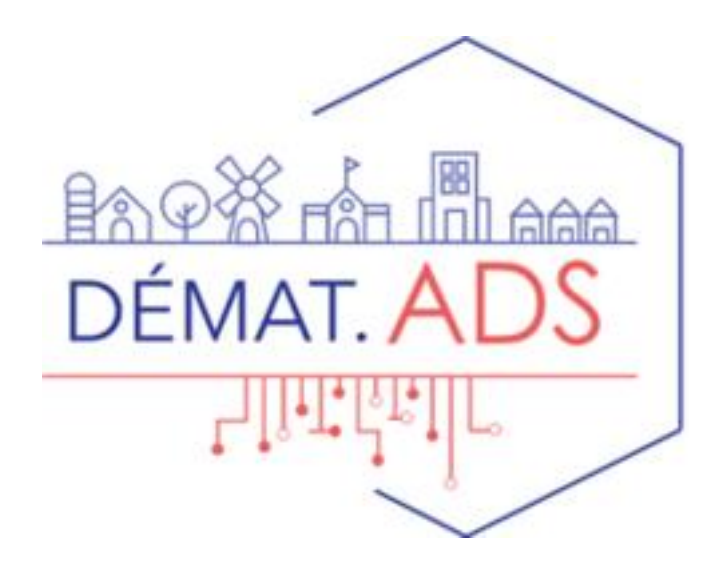

La dématérialisation se passe ici : https://sve.sirap.fr/#/031187/

# Les + du service

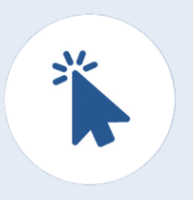

### + SIMPLE

Je dépose ma demande d'urbanisme en quelques clics

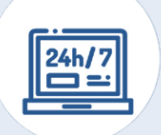

# Le portail est ouvert 24h/24h et 7j/7j

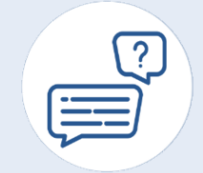

## + PRATIQUE

Je peux suivre l'instruction de ma demande en ligne

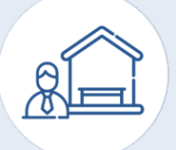

## + ÉCOLOGIQUE Plus d'exemplaire papier

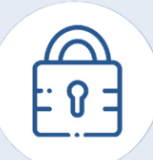

## + SÉCURISÉ

Mes données sont protégées

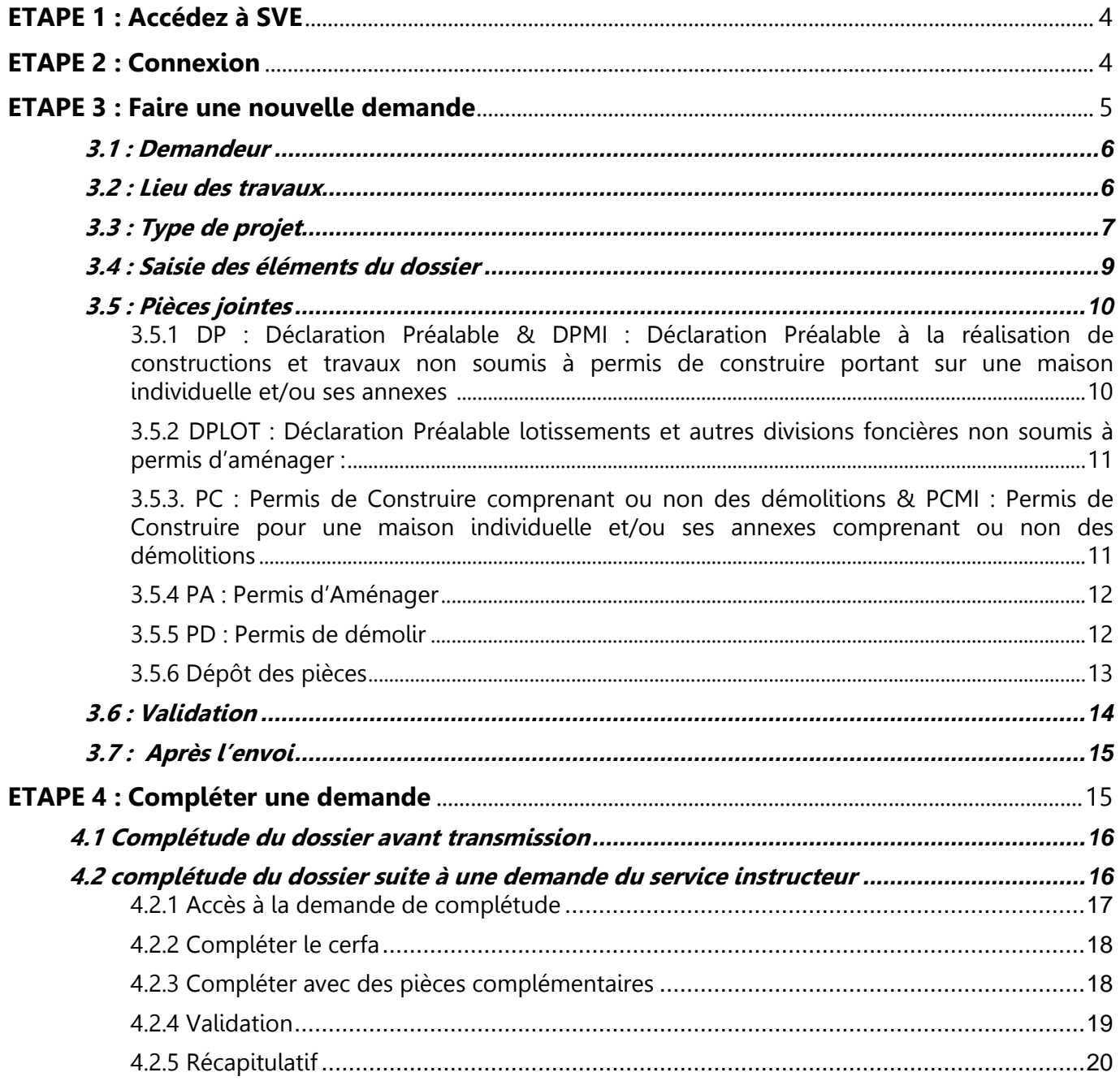

Tous les échanges avec la Mairie se feront par le biais du portail<br>**https://sve.sirap.fr/#/031187/**\_et\_sont\_horodatés.

En cas de difficulté contacter le service urbanisme

05.61.91.55.14

#### urbanisme@fonsorbes.fr

<span id="page-3-0"></span>**ETAPE 1 : Accédez à SVE**

Rendez-vous sur le portail **[https://sve.sirap.fr/#/031187/](https://sve-cc-genevois.sirap.fr/)**

### <span id="page-3-1"></span>**ETAPE 2 : Connexion**

Ce compte vous permet de suivre l'avancée de votre (vos) dossier(s) et d'échanger avec votre Mairie.

Pour créer un compte, cliquez sur **S'ENREGISTRER** ou **S'identifier avec FranceConnect**

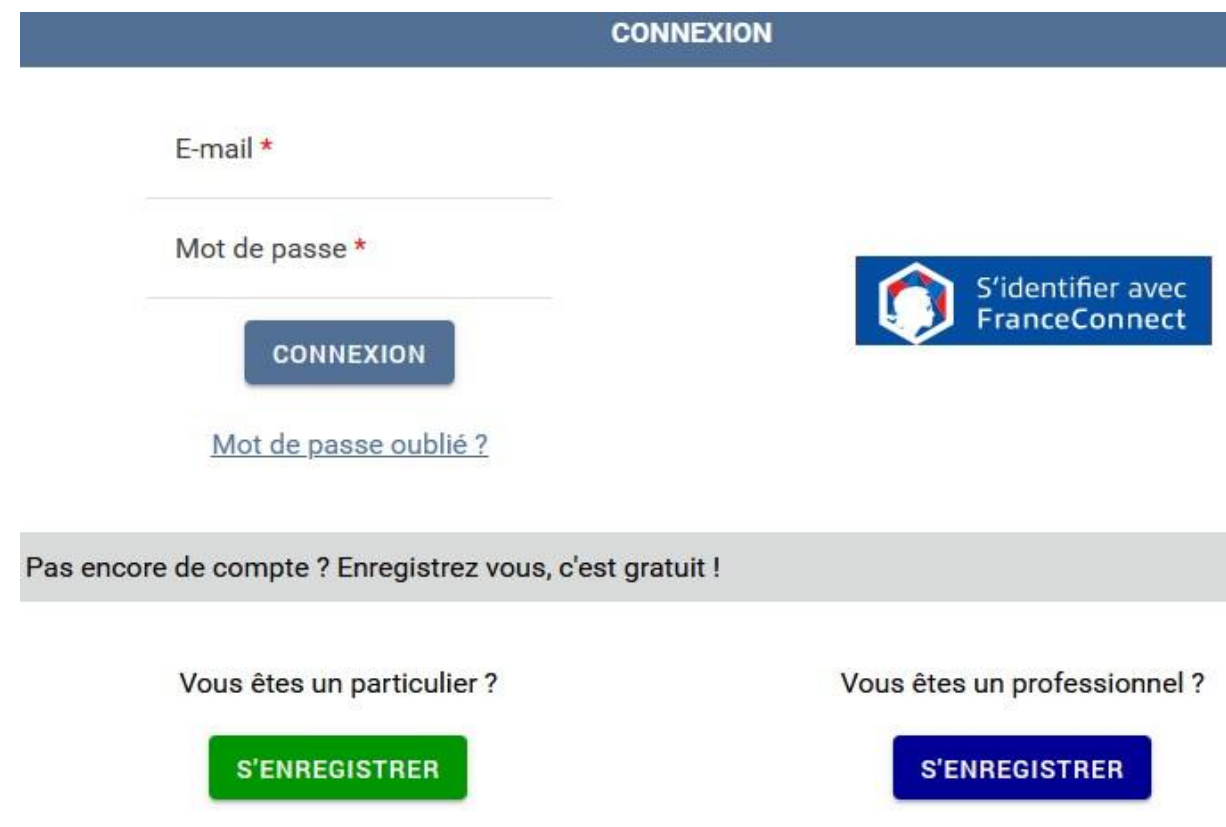

La fenêtre ci-dessous s'ouvre :

Remplissez les informations demandées (Mail\*, Civilité\*, Nom\*, Prénom\*, Mot de passe\*, …) et validez.

Attention : les champs avec une astérisque rouge(\*) sont obligatoires.

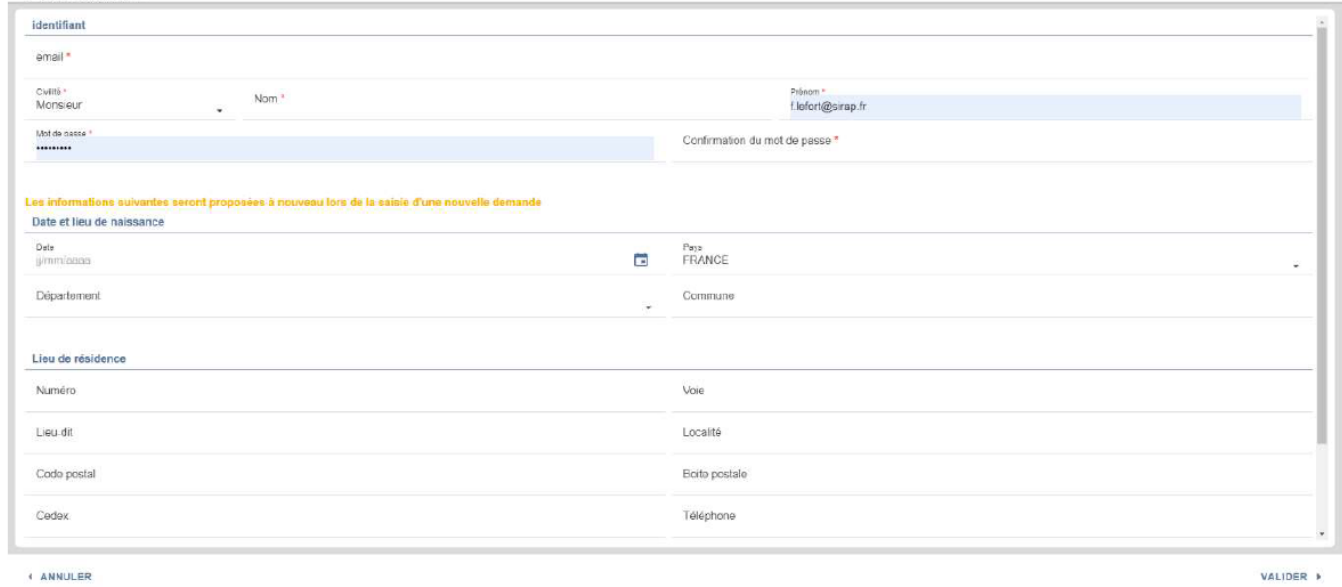

Cochez la case : J'autorise ce site à conserver mes données personnelles transmises via ce formulaire. Aucune exploitation commerciale ne sera faite des données conservées\*.

Puis cliquez sur **VALIDER.**

<span id="page-4-0"></span>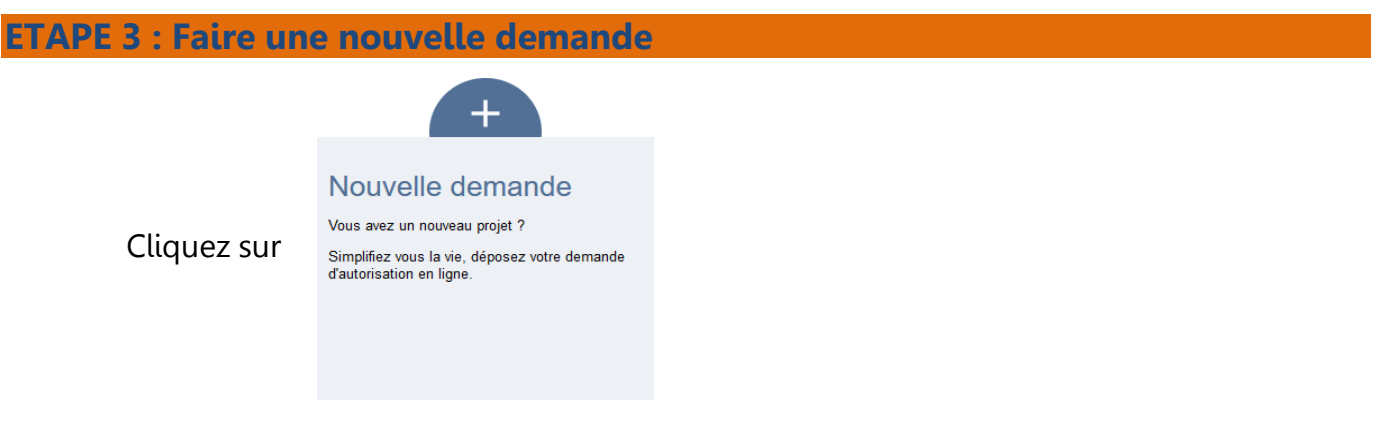

#### **3.1 : Demandeur**

<span id="page-5-0"></span>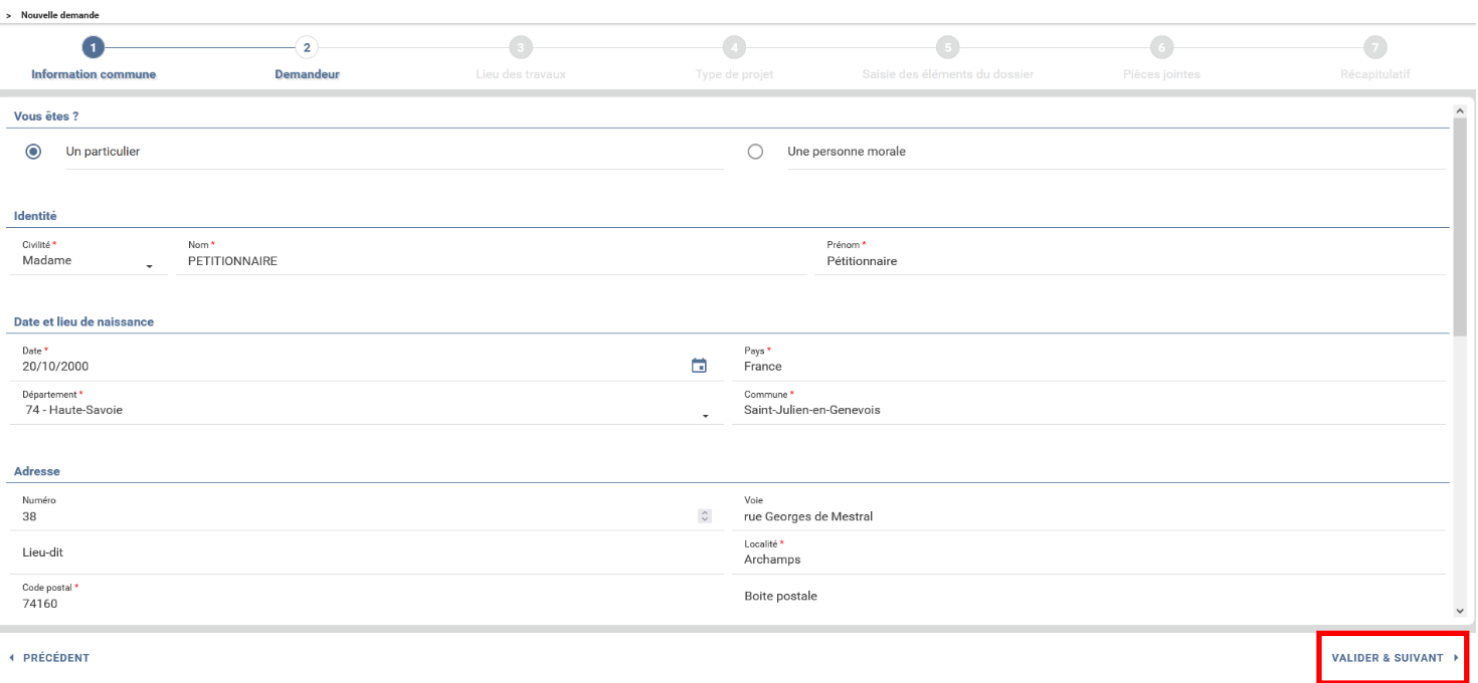

**\*Champs obligatoires**

Contient toutes vos informations, vous devez remplir obligatoirement chaque champ qui contient ce sigle : « \* »

S'il y a plusieurs demandeurs, tout en bas à droite de la page, vous pouvez ajouter d'autres demandeurs en cliquant sur ce bouton :

+ AJOUTER UN AUTRE DEMANDEUR

#### **3.2 : Lieu des travaux**

<span id="page-5-1"></span>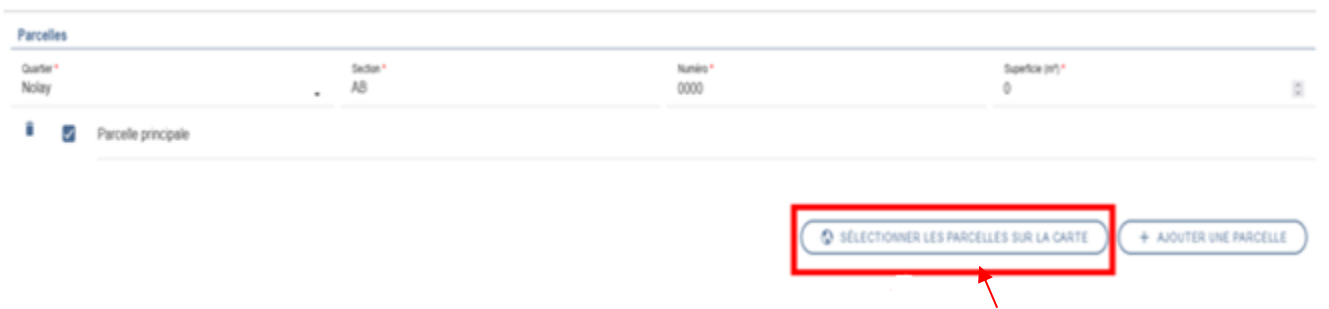

L'administré peut utiliser l'assistant cartographique en cliquant ici pour sélectionner la/les parcelle(s) qu'il souhaite, à chaque fois qu'une parcelle est sélectionnée elle s'ajoute à la liste « parcelles » à gauche de l'écran cela aura pour effet de remplir automatiquement la section, le numéro, la superficie et l'adresse de la première parcelle sélectionnée.

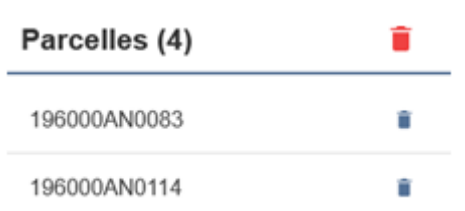

Sinon il peut ajouter manuellement une parcelle avec le bouton à côté « + AJOUTER UNE PARCELLE » en renseignant simplement la section dans la liste déroulante ainsi que le numéro de la parcelle. La superficie et l'adresse seront automatiquement *fenseignées*.

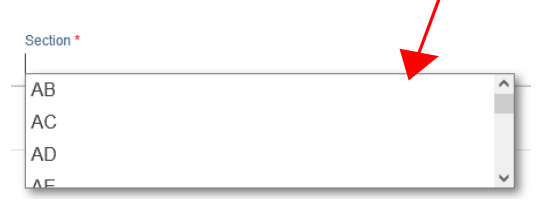

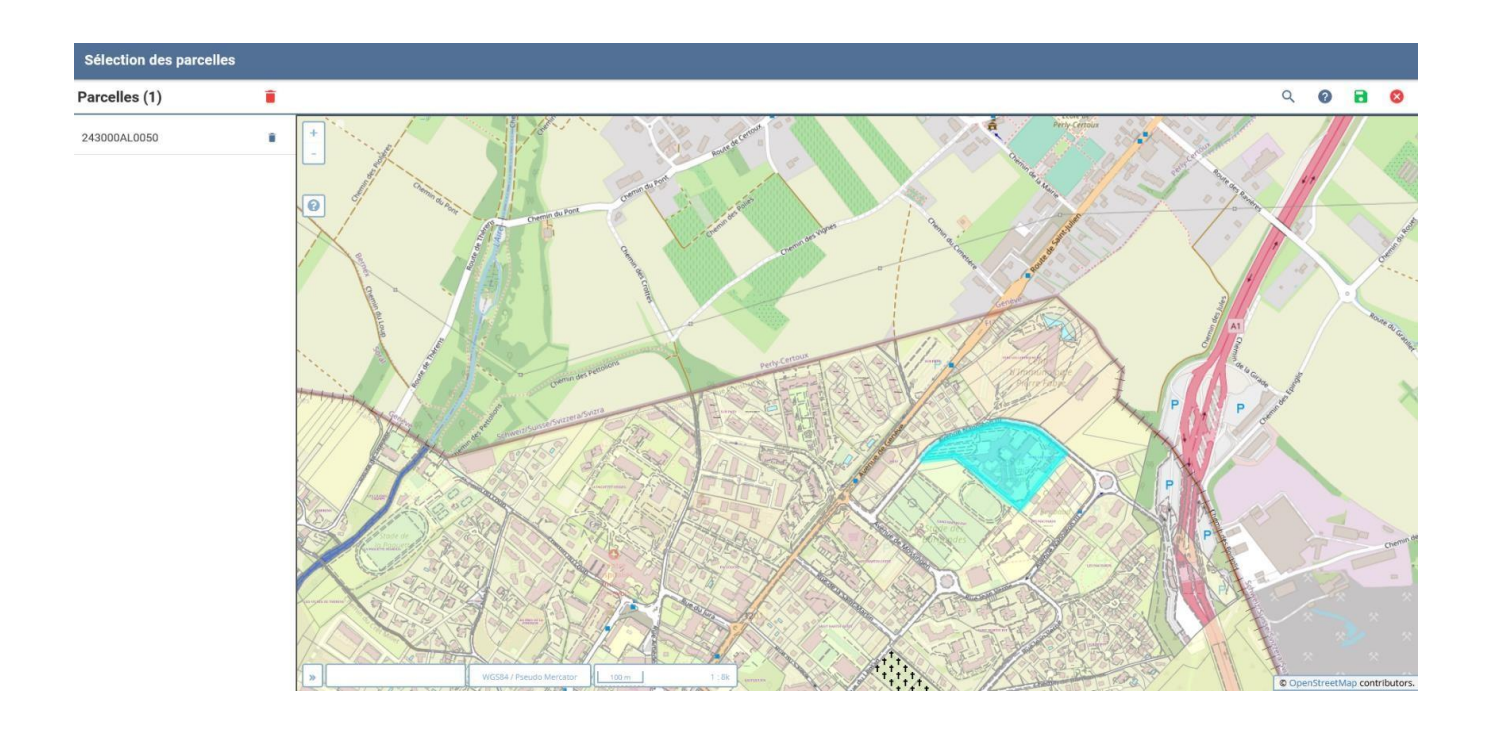

#### **3.3 : Type de projet**

<span id="page-6-0"></span> Si vous connaissez le type de dossier à déposer pour votre demande, cliquez sur son intitulé

- DP : Déclaration préalable (Cerfa n°13404)

- DPMI : Déclaration préalable portant sur une maison individuelle et/ou ses annexes(Cerfa n°13703)

- DPLOT : Déclaration préalable lotissement et autres divisions foncières (Cerfa n°13702)

- PC : Demande de permis de construire (Cerfa n°13409)

- PCMI : Demande de permis de construire pour une maison individuelle et/ou ses annexes (Cerfa n°13406)

- PD : Demande de permis de démolir (Cerfa n°13405)

- CUa : Demande de certificat d'urbanisme informatif (Cerfa n°13410)
- CUb : Demande de certificat d'urbanisme opérationnel (Cerfa n°13410)
- DIA : Déclaration d'intention d'aliéner (Cerfa n°10072)

- PA : Permis d'aménager (cerfa n°13409)

Si vous ne connaissez pas le formulaire à déposer pour votre demande, cochez **Non**, **AU FUR**

**ET A MESURE DES ELEMENTS SAISIS**, vous serez guidé vers le formulaire à envoyer.

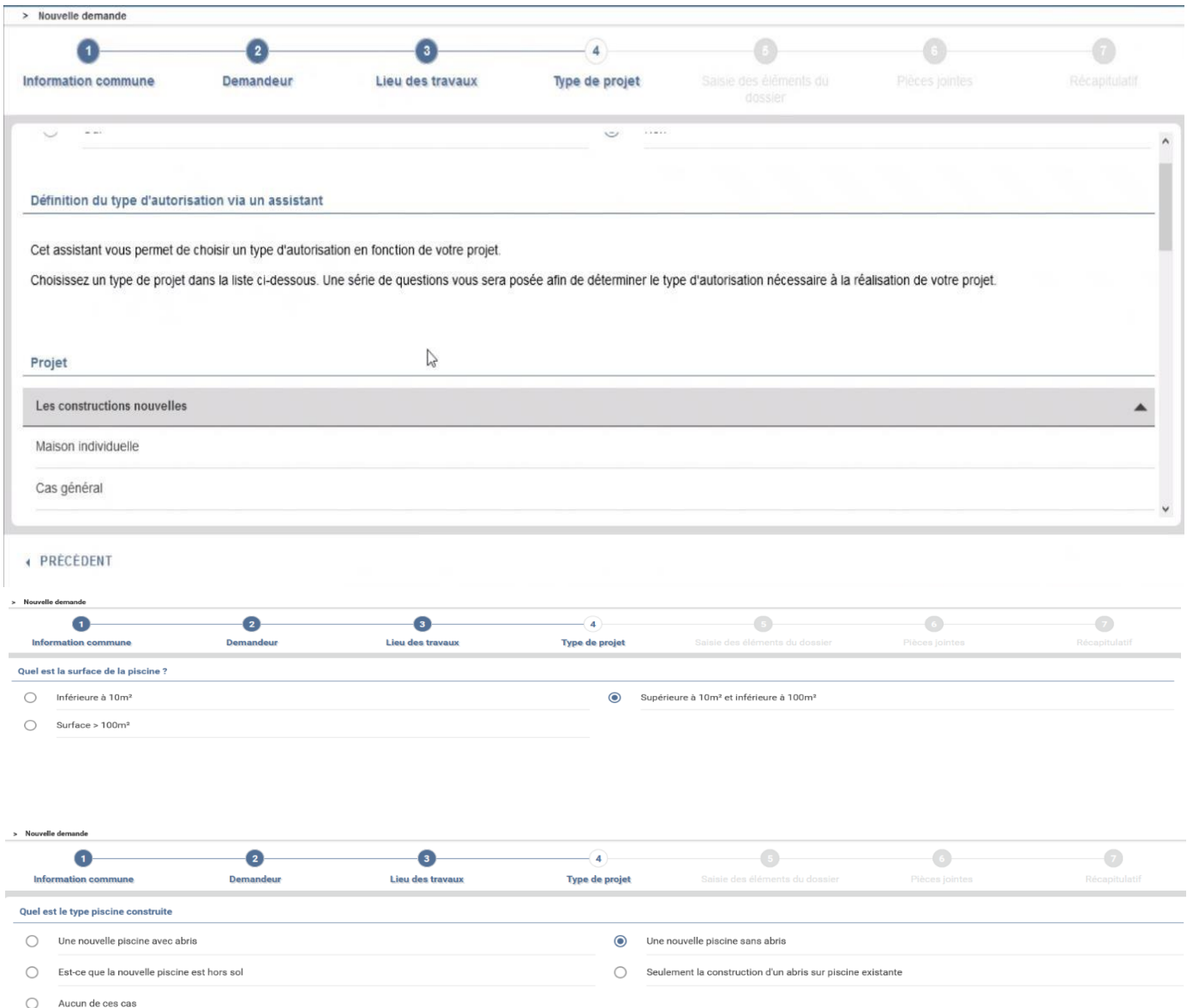

**Tous les travaux en lien avec une habitation devront faire l'objet soit d'une déclaration préalable pour maison individuelle, soit d'un permis de construire pour maison individuelle (modification de l'aspect extérieur, extension, changement d'usage du garage, photovoltaïques…)**

#### **IMPORTANT**

Au cours de la saisie du dossier, certains champs sont marqués d'une astérisque rouge (\*) cela signifie que les champs sont obligatoires, vous ne pourrez pas passer aux étapes suivantes s'ils ne sont pas renseignés.

Afin d'optimiser le délai d'instruction nous vous invitons à remplir tous les champs du dossier et à déposer **toutes les pièces nécessaires à l'instruction.**

### **3.4 : Saisie des éléments du dossier**

<span id="page-8-0"></span>Les champs à renseigner sont indiqués par un contour rouge directement dans le CERFA

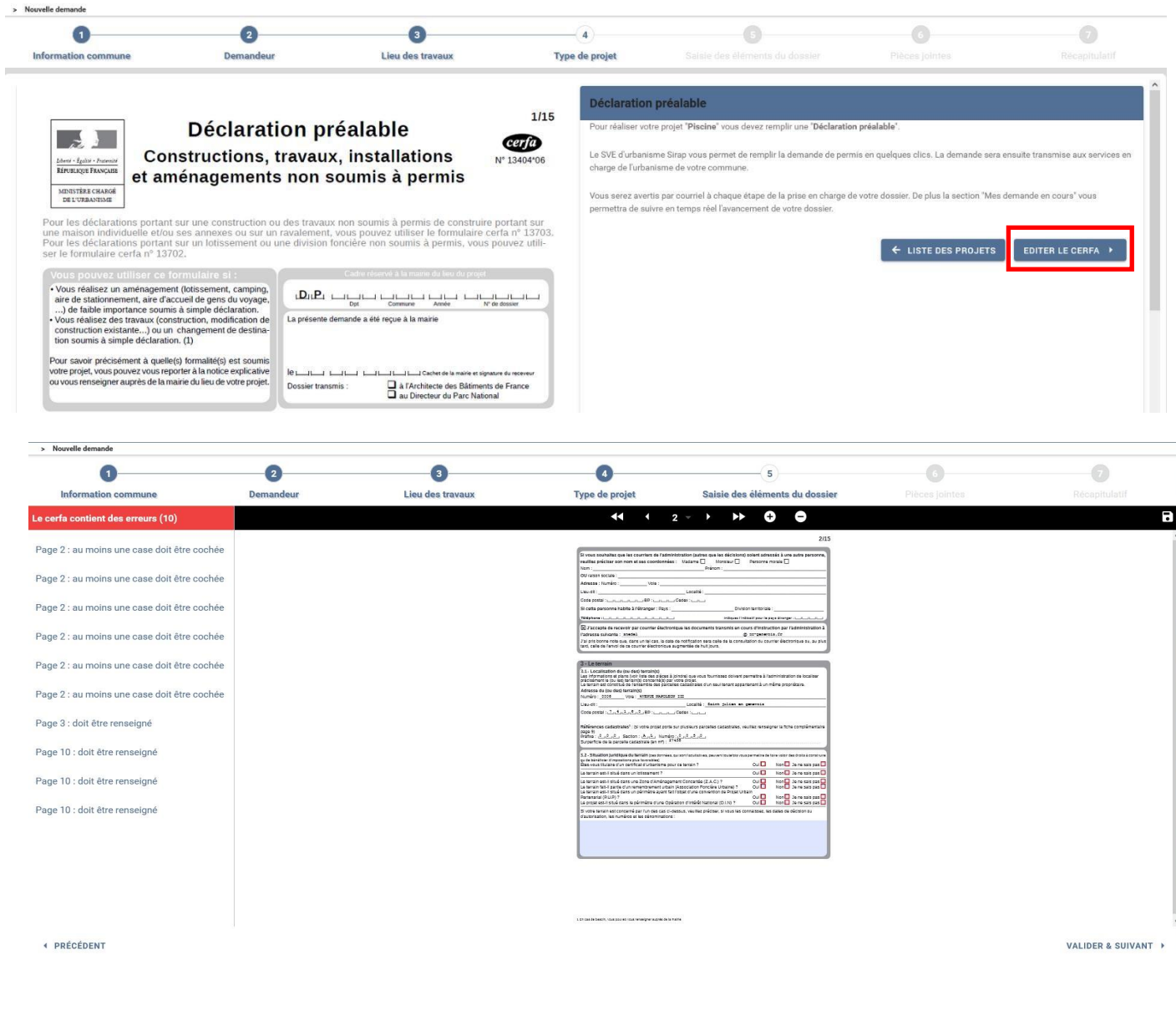

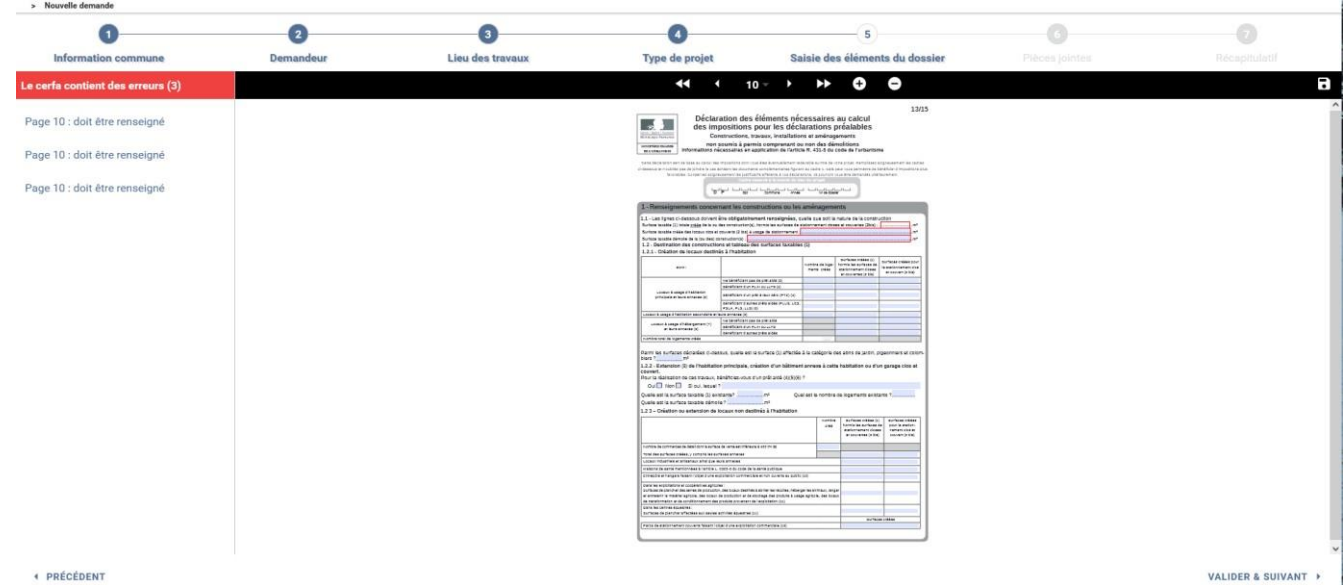

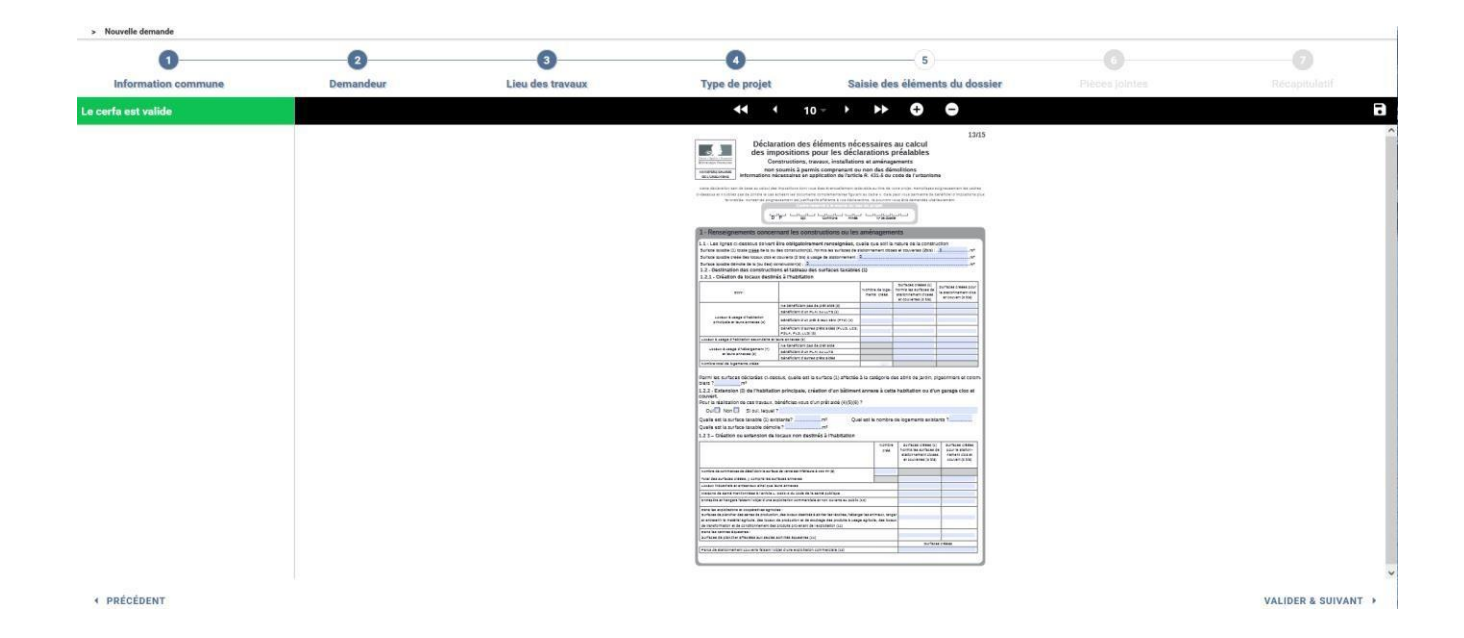

 $\bullet$  $\bullet$  $\bullet$  $\bullet$  $\circ$  $\odot$ Lieu des travau Type de pr **Salsie des âlor** Б  $\bullet$ ē 医胃  $\overline{u}$  $\begin{array}{|l|} \hline a\cap b\text{ or } c\text{ for } 0 \\ \hline \text{to } 0 \text{ for } 0 \text{ for } 0 \\ \hline \text{to } 0 \text{ for } 0 \text{ for } 0 \\ \hline \text{to } 0 \text{ for } 0 \text{ for } 0 \\ \hline \end{array}$ solare chies<br>sor à assol<br>jangin (cap **VALIDER & SUIVANT**  $\rightarrow$ **E PRÉCÉDENT** 

#### **3.5 : Pièces jointes**

<span id="page-9-0"></span>Pour rappel voici, la liste des **pièces obligatoires** et celles **nécessaires selon la nature ou la situation du projet**, par type de formulaire :

<span id="page-9-1"></span>3.5.1 DP : Déclaration Préalable & DPMI : Déclaration Préalable à la réalisation de constructions et travaux non soumis à permis de construire portant sur une maison individuelle et/ou ses annexes

#### **Pièces obligatoire :**

- **DP1**. Un plan de situation du terrain [Art. R. 431-36 a) du code de l'urbanisme]

#### **Pièces nécessaires selon la nature ou la situation du projet :**

- **DP2**. Un plan de masse coté dans les 3 dimensions [Art. R. 431-36 b) du code de l'urbanisme] <sup>A</sup> fournir si votre projet crée une construction ou modifie le volume d'une construction existante (exemples : véranda, abri de jardin…)

- **DP3**. Un plan en coupe précisant l'implantation de la construction par rapport au profil du terrain [Art. R. 431-10 b) du code de l'urbanisme] A fournir si votre projet modifie le profil du terrain (ex : piscine enterrée…)

- **DP4**. Un plan des façades et des toitures [Art. R. 431-10 a) du code de l'urbanisme] A fournir si votre projet les modifie (exemple : pose d'une fenêtre de toit, création d'une porte. Inutile pour un simple ravalement de façade.

- **DP5.** Une représentation de l'aspect extérieur de la construction faisant apparaître les modifications projetées [Art. R. 431-36 c) du code de l'urbanisme] A fournir uniquement si la pièce DP4 est insuffisante pour montrer la modification envisagée.

<span id="page-10-0"></span>3.5.2 DPLOT : Déclaration Préalable lotissements et autres divisions foncières non soumis à permis d'aménager

#### **Pièces obligatoires :**

- **DP1.** Un plan de situation du terrain [Art. R. 431-36 a) du code de l'urbanisme]

- **DP10.** Un plan coté dans les trois dimensions faisant apparaître la ou les divisions projetées [Art. R. 441-10 c) du code de l'urbanisme]

#### **Pièces nécessaires selon la nature ou la situation du projet :**

- **DP9**. Un plan sommaire des lieux indiquant les bâtiments de toute nature existant sur le terrain [Art. R. 441-10 b) du code de l'urbanisme] A fournir uniquement s'il existe des bâtiments sur le terrain. Si votre projet porte sur la subdivision d'un lot provenant d'un lotissement soumis à permis d'aménager, dans la limite du nombre maximum de lots autorisés :

- **DP10-1.** L'attestation de l'accord du lotisseur [Art. R. 442-21 b) du code de l'urbanisme]

<span id="page-10-1"></span>3.5.3. PC : Permis de Construire comprenant ou non des démolitions & PCMI : Permis de Construire pour une maison individuelle et/ou ses annexes comprenant ou non des démolitions

#### **Pièces obligatoires :**

- **PC1. ou PCMI1.** Un plan de situation du terrain [Art. R. 431-7 a) du code de l'urbanisme]

- **PC2. ou PCMI2.** Un plan masse des constructions à édifier ou à modifier [Art. R. 431-9 du code de l'urbanisme]

- **PC3. ou PCMI3.** Un plan en coupe du terrain et de la construction [Article R. 431-10 b) du code de l'urbanisme]

- **PC4. ou PCMI4.** Une notice décrivant le terrain et présentant le projet [Art. R. 431-8 du code de l'urbanisme]

- **PC5. ou PCMI5.** Un plan des façades et des toitures [Art. R. 431-10 a) du code de l'urbanisme]

- **PC6. ou PCMI6.** Un document graphique permettant d'apprécier l'insertion du projet de construction dans son environnement [Art. R. 431-10 c) du code de l'urbanisme]²

- **PC7. ou PCMI7.** Une photographie permettant de situer le terrain dans son environnement proche [Art. R. 431-10 d) du code de l'urbanisme]²

- **PC8. ou PCMI8.** Une photographie permettant de situer le terrain dans le paysage lointain [Art. R. 431-10 d) du code de l'urbanisme]²

- **PC14** : L'attestation d'étude de sol dans le cas d'une construction avec des fondations

- **PC14-1** : L'attestation thermique RE2020

² Cette pièce <sup>n</sup>'est pas exigée si votre projet se situe dans un périmètre ayant fait l'objet d'un permis d'aménager

3.5.4 PA : Permis d'Aménager

#### <span id="page-11-0"></span>**Pièces obligatoires :**

- **PA1.** Un plan de situation du terrain [Art. R. 441-2 a) du code de l'urbanisme]

- **PA2.** Une notice décrivant le terrain et le projet d'aménagement prévu [Art. R. 441-3 du code de l'urbanisme]

- **PA3.** Un plan de l'état actuel du terrain à aménager et ses abords [Art. R. 441-4 1] du code de l'urbanisme]

- **PA4.** Un plan de composition d'ensemble du projet coté dans les trois dimensions [Art. R. 441-4 2] du code de l'urbanisme]

- **PA4-1.** Le bilan de la concertation [Art. L 300-2 du code de l'urbanisme]

- **PA6.** Une photographie permettant de situer le terrain dans l'environnement proche [Art. R442-5 b) du code de l'urbanisme]

- **PA7.** Une photographie permettant de situer le terrain dans le paysage lointain [Art. R 442- 5 b) du code de l'urbanisme]

- **PA8.** Le programme et les plans des travaux d'aménagement [Art. R 442-5 c) du code de l'urbanisme]

- **PA9.** Un document graphique faisant apparaitre une ou plusieurs hypothèses d'implantation des bâtiments [Art. R 442-5 d) du code de l'urbanisme]

#### **Pièces nécessaires selon la nature ou la situation du projet :**

**PA10.** Un projet de règlement s'il est envisagé d'apporter des compléments aux règles d'urbanisme en vigueur [Art. R. 442-6 a) du code de l'urbanisme]

3.5.5 PD : Permis de démolir

#### <span id="page-11-1"></span>**Pièces obligatoires :**

- **PD1.** Un plan de situation du terrain [Art. R. 451-2 a) du code de l'urbanisme]
- **PD2.** Un plan de masse des constructions à démolir ou s'il y a lieu à conserver [Art.

#### R. 451-2 b) du code de l'urbanisme]

- **PD3.** Une photographie du ou des bâtiments à démolir [Art. R. 451-2 c) du code de l'urbanisme]

Les formats acceptés sont : pdf, jpeg ou jpg, pngLa taille préconisée : A4, A3 Les plans doivent avoir une échelle et être côtés La taille maximale des pièces est de : 30 méga octets

**Selon la nature du projet, et des prescriptions et servitudes d'urbanisme qui s'attachent au terrain, des pièces supplémentaires, non comprises dans cette liste, pourront vous être demandées d'après les règlementations en vigueur**

#### 3.5.6 Dépôt des pièces

<span id="page-12-0"></span>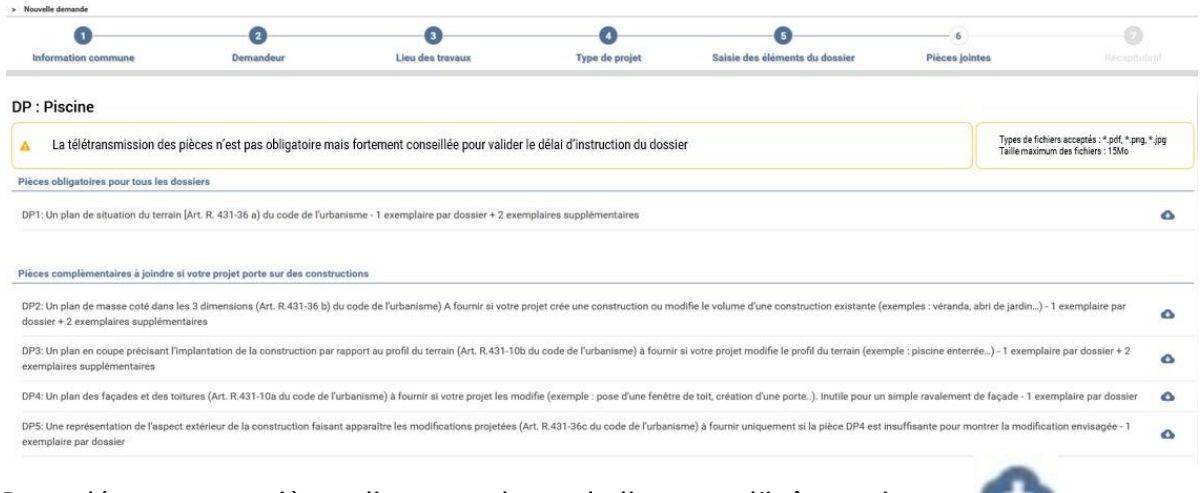

Pour déposer une pièce, cliquez en bout de ligne sur l'icône suivant

Vous aurez accès à l'arborescence de votre ordinateur.Sélectionnez le document à déposer et **VALIDEZ.**

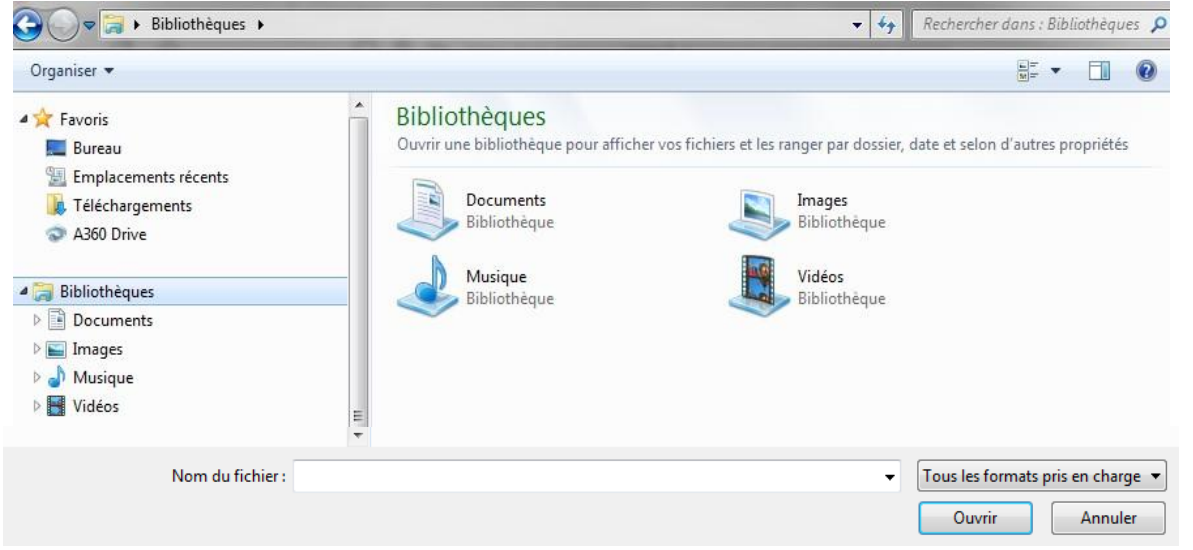

**Les pièces doivent être déposées dans leur rubrique.**

**Le pétitionnaire devra veiller à la lisibilité et à l'exploitabilité des documents qu'il transmet numériquement**.

#### **3.6 : Validation**

<span id="page-13-0"></span>Vous trouverez ici un récapitulatif du contenu de la demande Il est nécessaire de cocher la case de certification pour que le bouton d'envoi soit activé

Je visualise le CERFA correspondant aux informations renseignées et valide son exactitude

Certification de l'exactitude des données transmises Une fois la case cochée, le bouton « envoyer » passe en vert L'envoi de la demande au service instructeur se fait en cliquant sur ce bouton

#### ENVOYER<sup>V</sup>

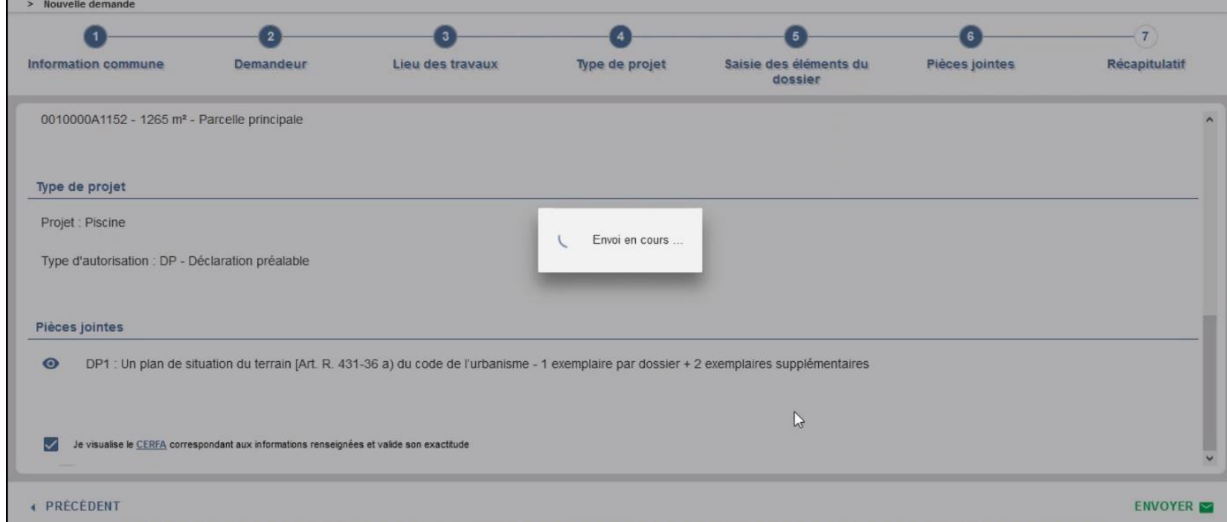

#### **3.7 : Après l'envoi**

<span id="page-14-0"></span>Suite à l'envoi de votre dossier, vous allez recevoir un accusé d'enregistrement électronique (**AEE**), pour vous informer de la transmission du dossier à la Mairie.

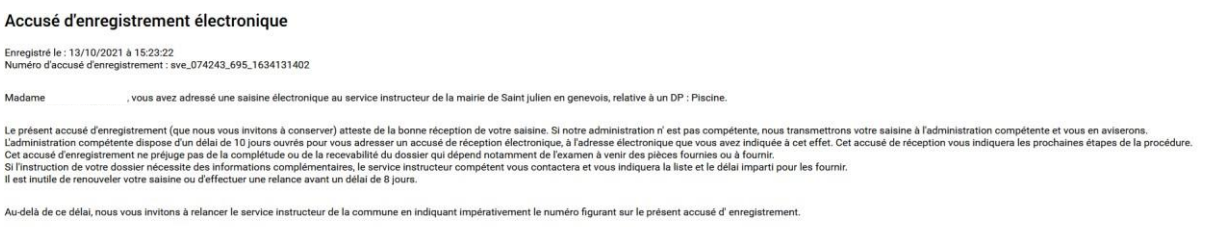

Puis vous recevrez un accusé de réception électronique (**ARE**) qui vous informera que votre dossier a été pris en charge et son numéro. Cet accusé vous proposera de vous authentifier sur le portail **[https://sve.sirap.fr/#/031187/](https://sve-cc-genevois.sirap.fr/)** pour connaitre le délai d'instruction.

#### <span id="page-14-1"></span>**ETAPE 4 : Compléter une demande**

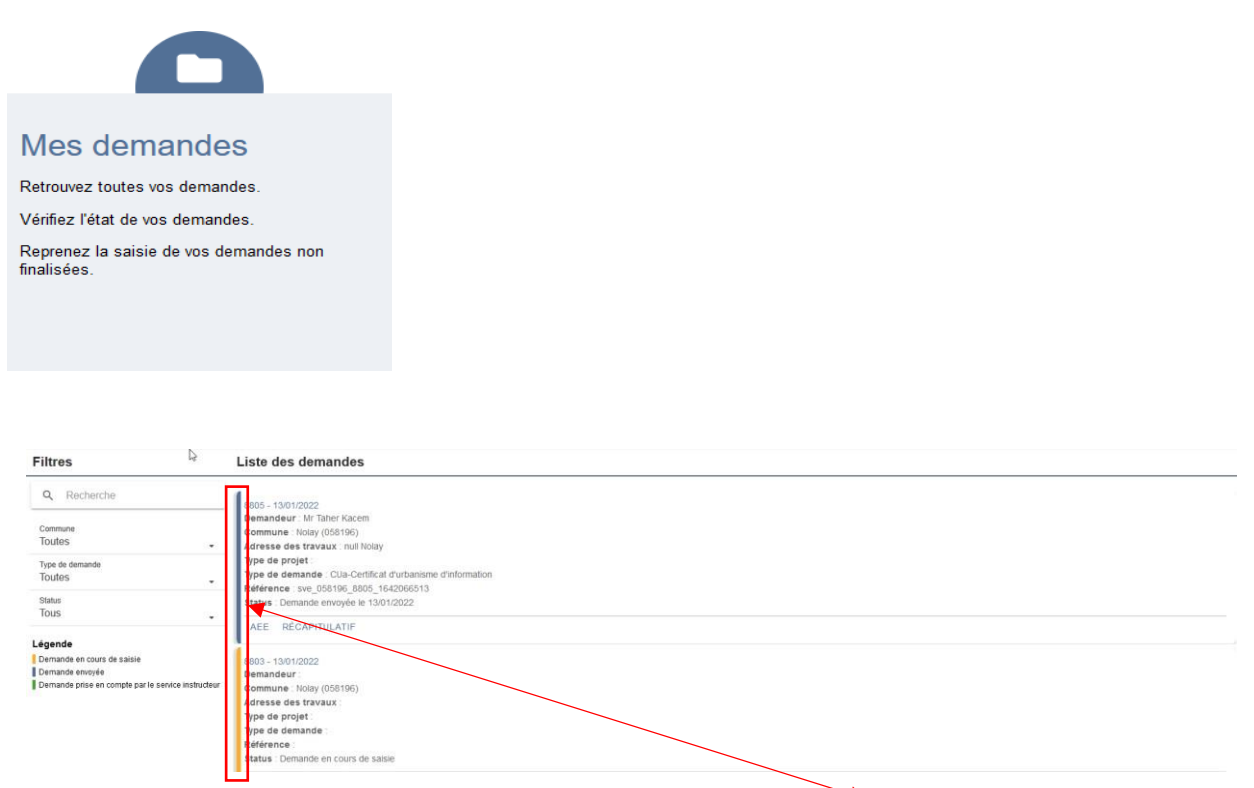

Ici vous retrouvez tous vos dossiers indiqués par un code couleur avec sa légende :

Guide utilisation SVE – Commune de Fonsorbes<br>
instructeur<br>
instructeur

Demande envoyée

Demande en cours en cours de saisie

 $\bullet$  PDF  $\Big]$  VALIDER ET QUITTER

- Demande à compléter
- Décision prise

#### <span id="page-15-0"></span>**4.1 Complétude du dossier avant transmission**

Vous pouvez reprendre votre dossier en cours de saisie et non validé à tout moment en cliquant sur ce bouton :

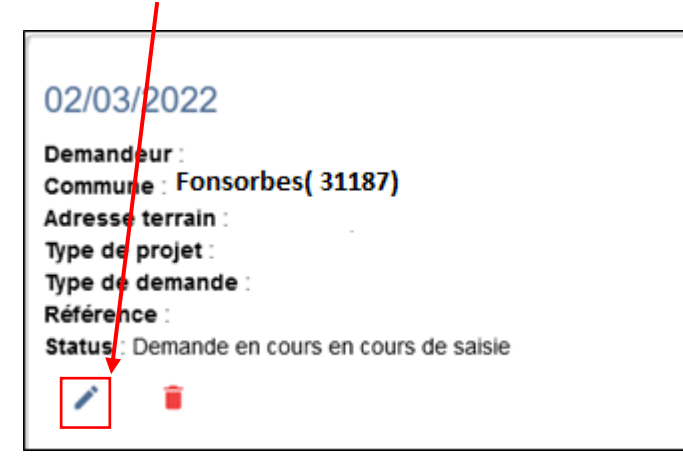

#### **4.2 complétude du dossier suite à une demande du service instructeur**

<span id="page-15-1"></span>Vous recevez une notification par mail

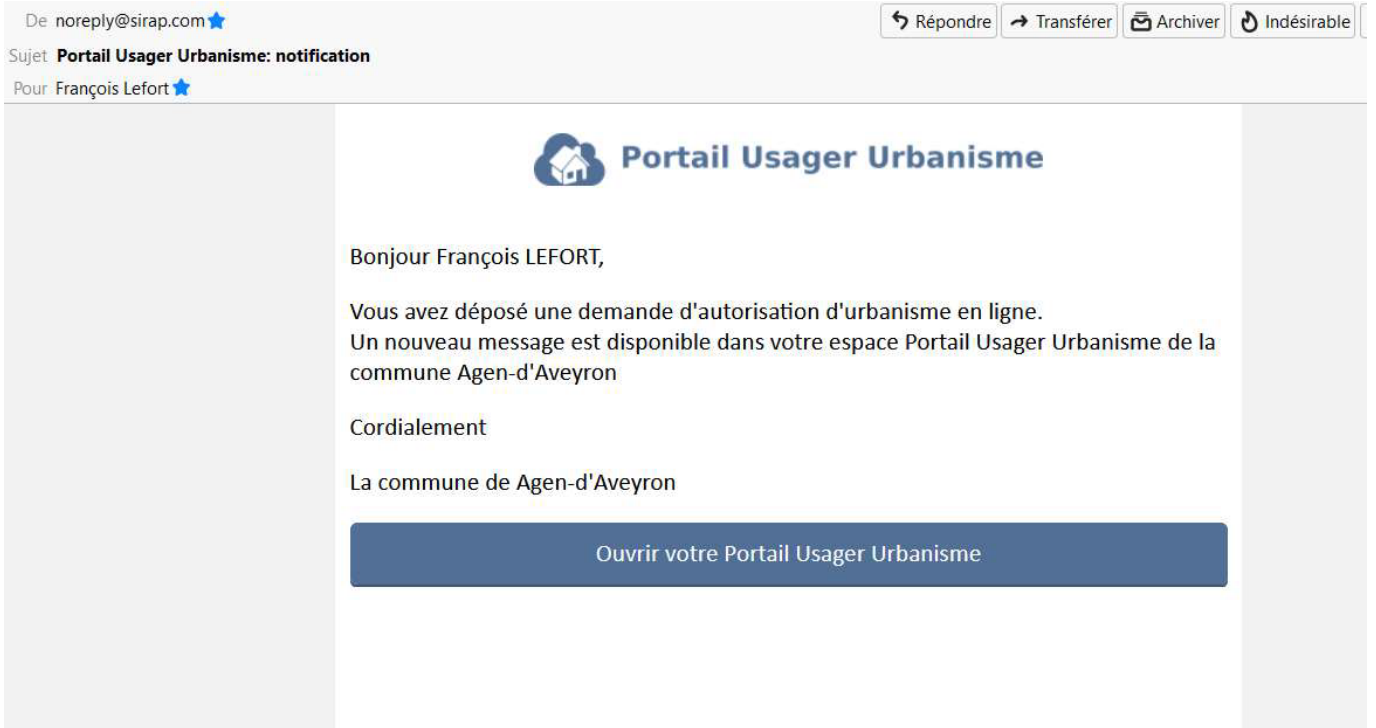

### <span id="page-16-0"></span>4.2.1 Accès à la demande de complétude

**Pour l'ajout de pièces à votre dossier, il faudra attendra d'avoir une notification du service instructeur vous permettant d'insérer de nouvelles pièces au dossier.**

Dans le SVE, une notification est signalée en rouge

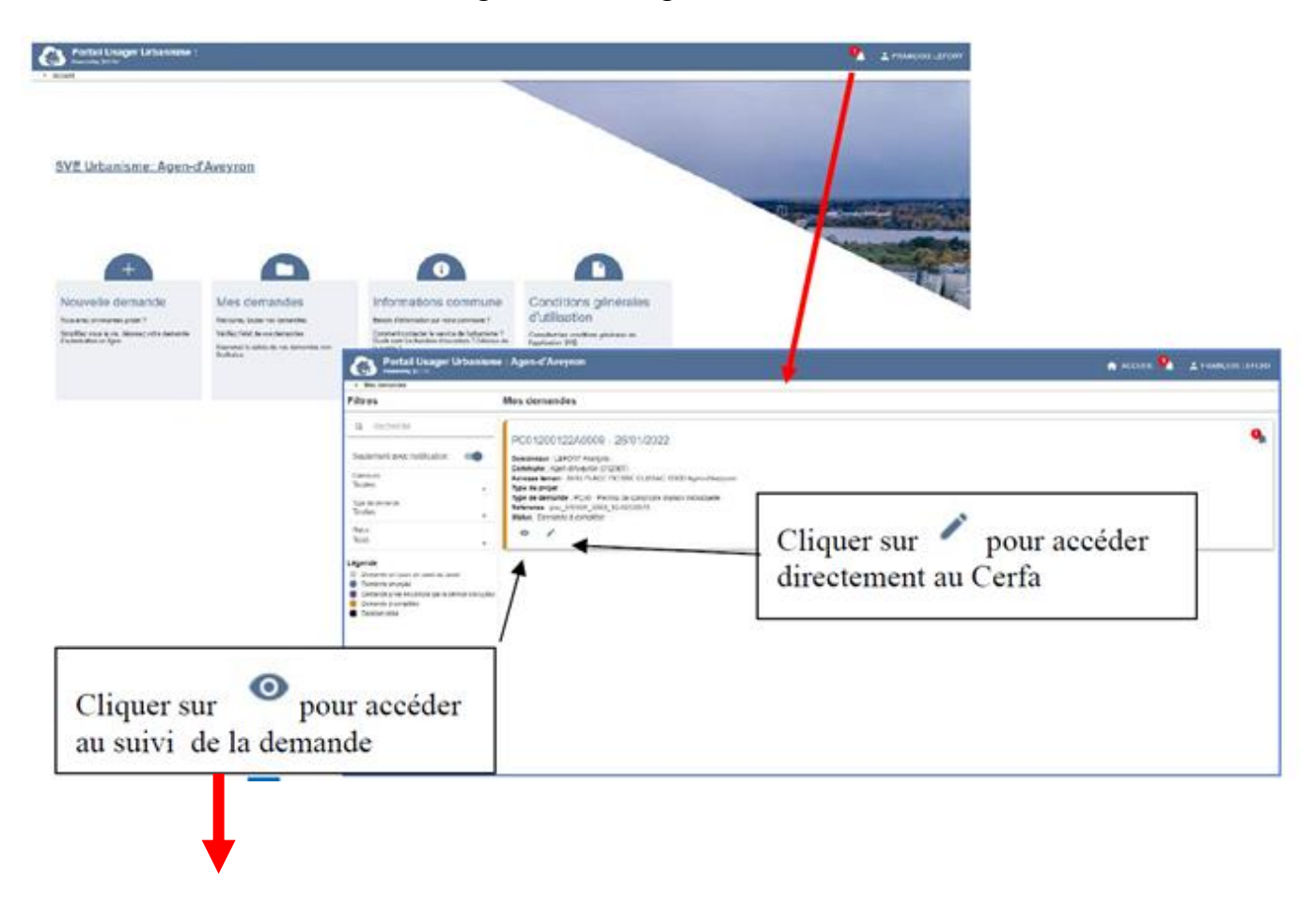

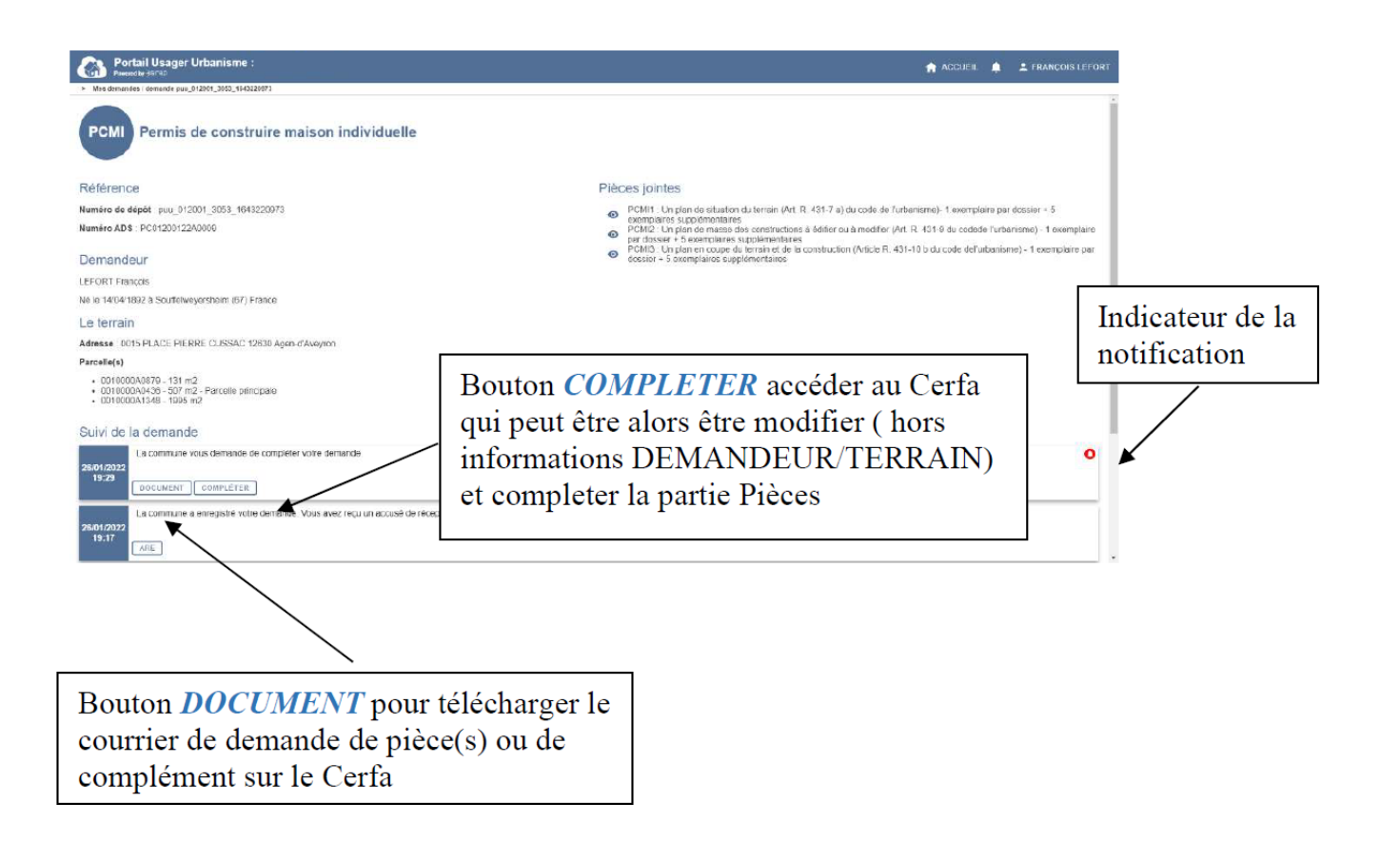

#### <span id="page-17-0"></span>4.2.2 Compléter le cerfa

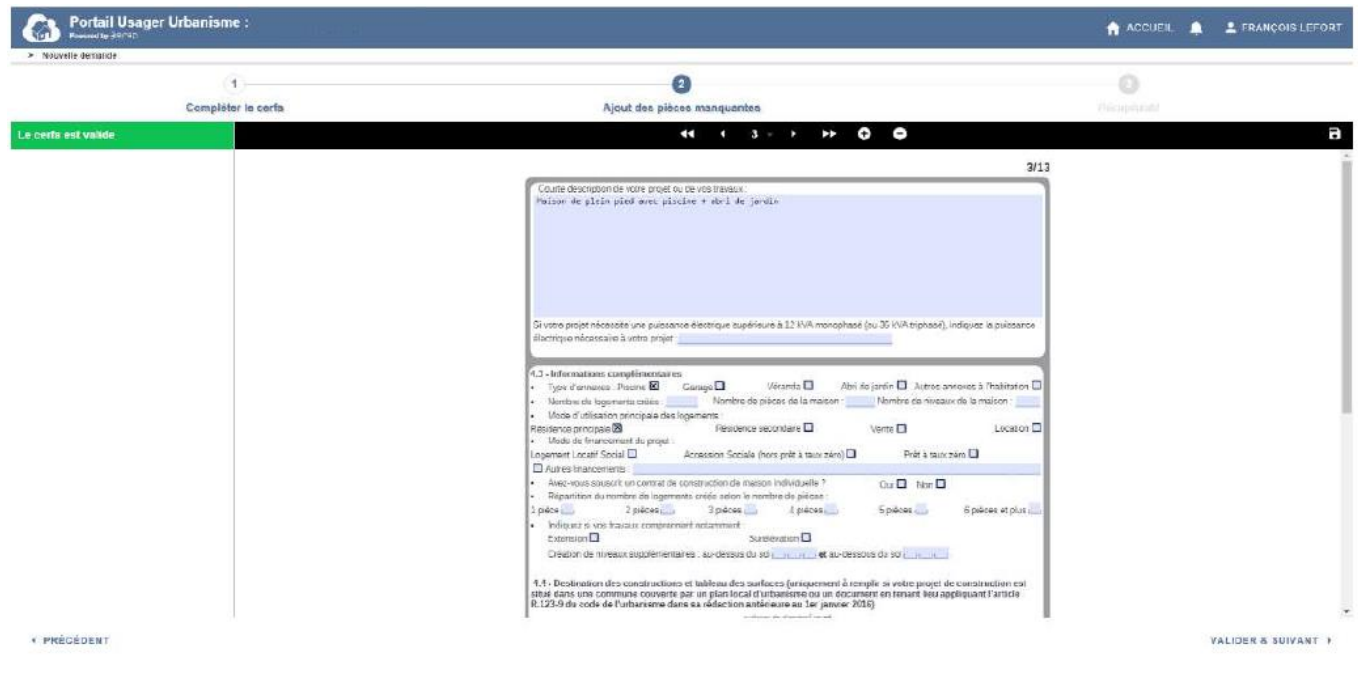

#### <span id="page-17-1"></span>4.2.3 Compléter avec des pièces complémentaires

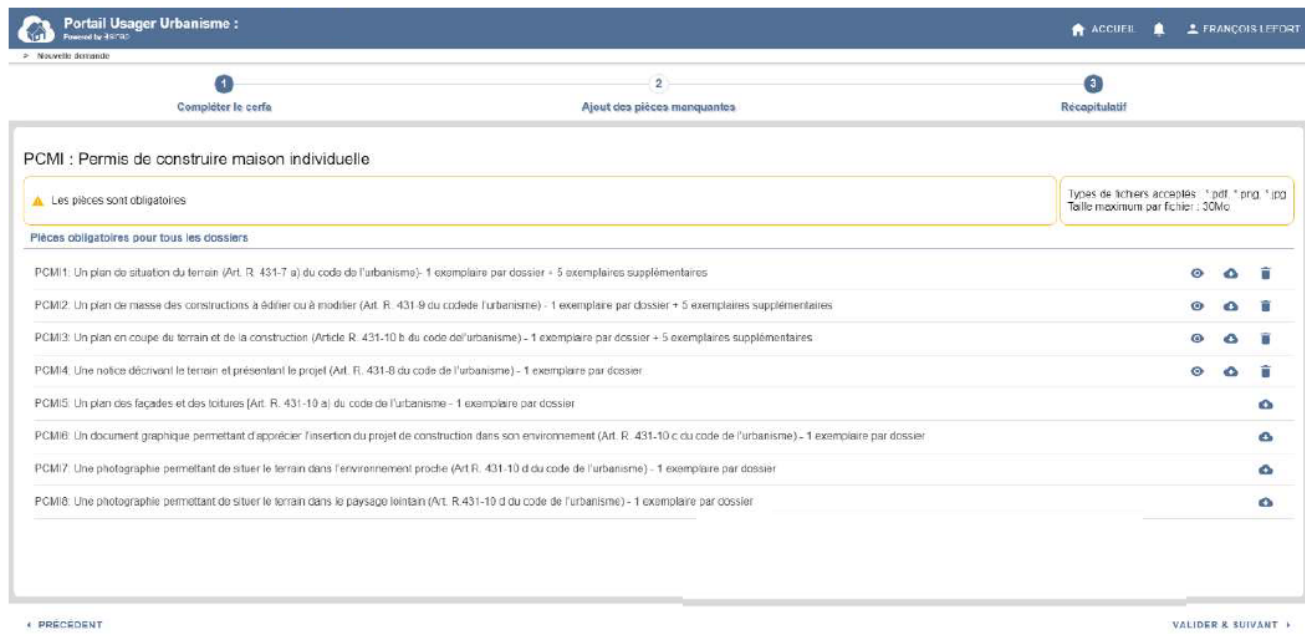

VALIDER & SUIVANT

#### <span id="page-18-0"></span>4.2.4 Validation

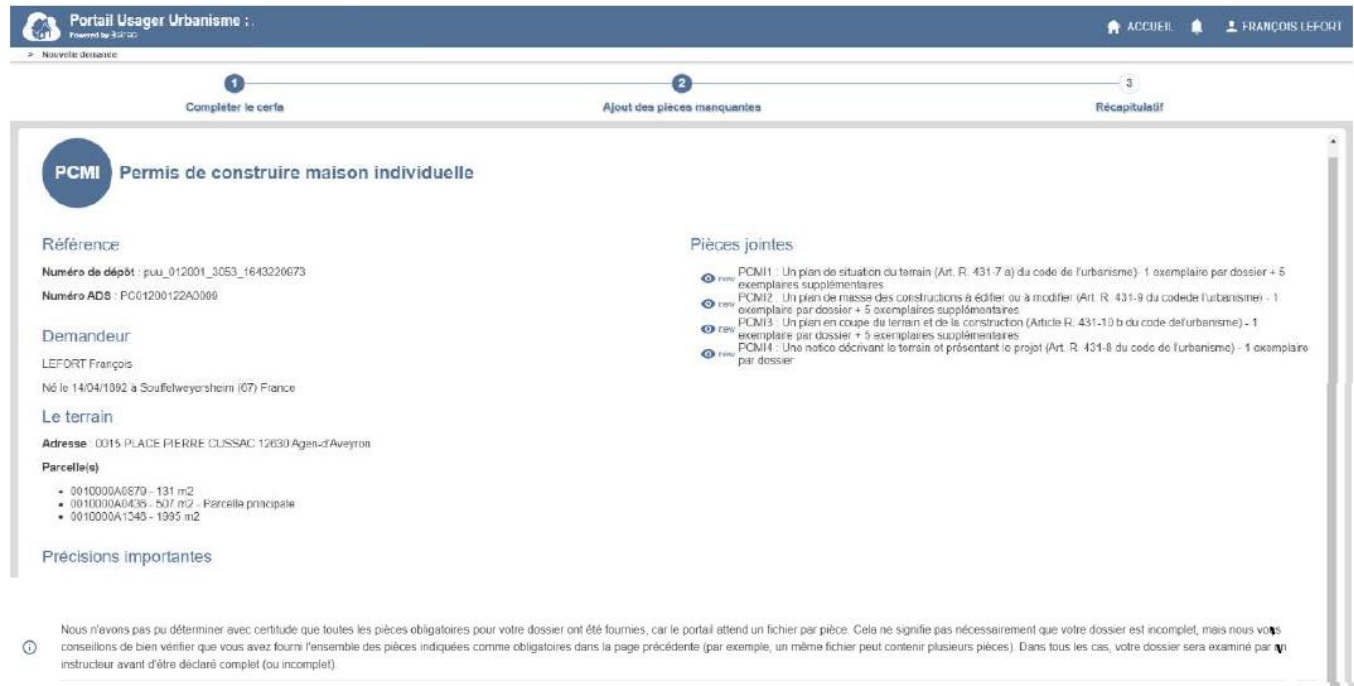

Cochez la case « j'ai pris connaissances des précisions ci-dessus » pour pouvoir terminer les étapes. Cliquer sur ENVOYER

### <span id="page-19-0"></span>4.2.5 Récapitulatif

 $\overline{\phantom{a}}$ 

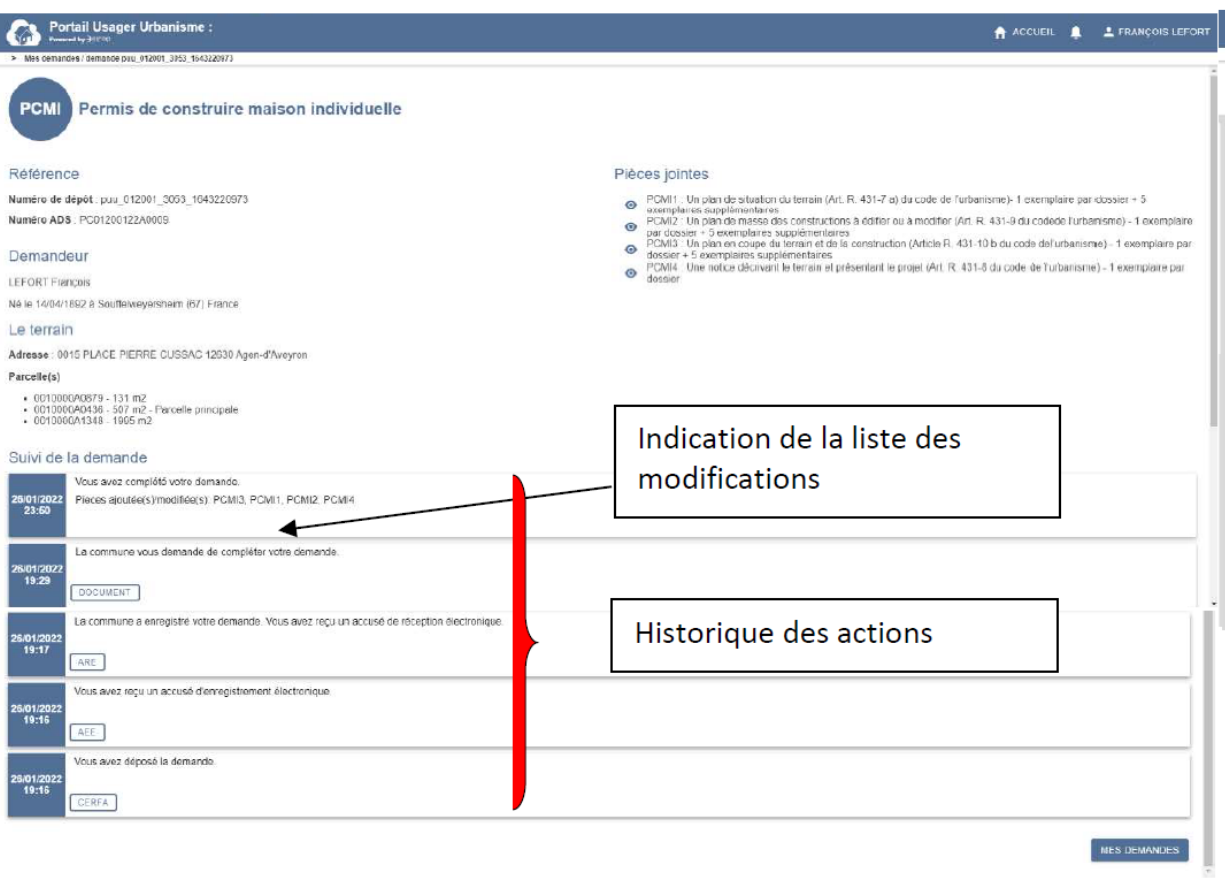